## **NUEVO LOGIN OCCIRED**

**1.** La ruta para ingresar al portal OcciRed, sigue siendo la misma. Se debe ingresar a wwww.bancodeoccidente.com.co y en la opción de **«Empresas»**, seleccionar **«OcciRed»**

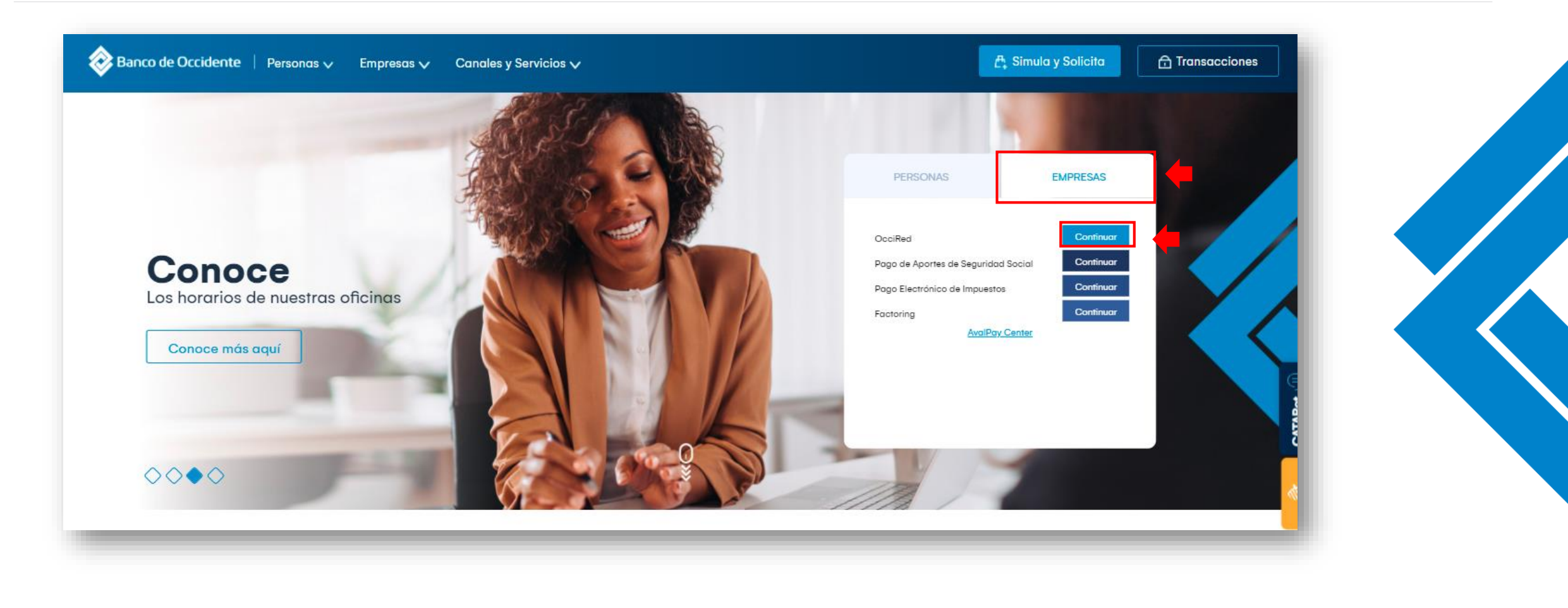

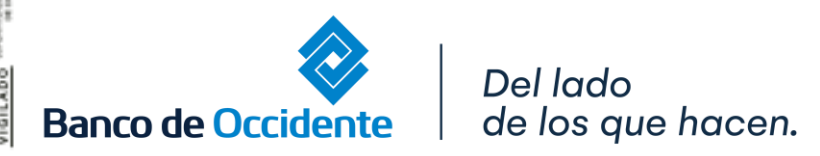

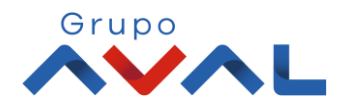

## **NUEVO LOGIN OCCIRED**

**2.** Encontrarás un login más sencillo, ágil y con todas las condiciones de seguridad. Para empezar debes digitar tú **nombre de usuario y token** (si tienes) y darle clic en **«Continuar»**

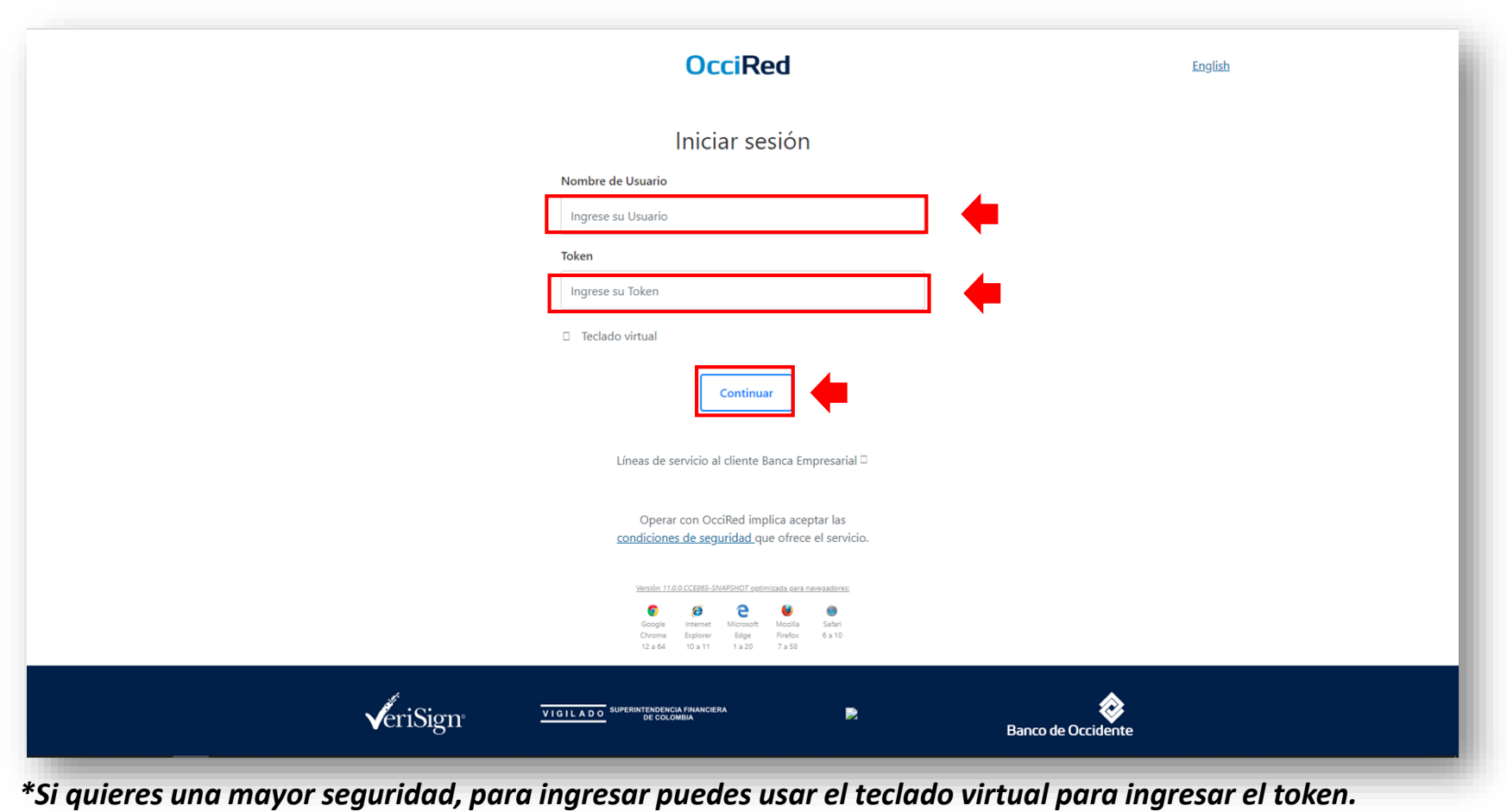

Del lado de los que hacen. **Banco de Occidente** 

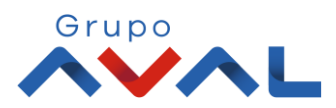

## **NUEVO LOGIN OCCIRED**

**3.** Si tienes token aparecerá en pantalla la confirmación del token. Para continuar digita la **«Clave»** de tu usuario y da clic en **«Continuar»** y listo! Ingresarías a tu portal OcciRed.

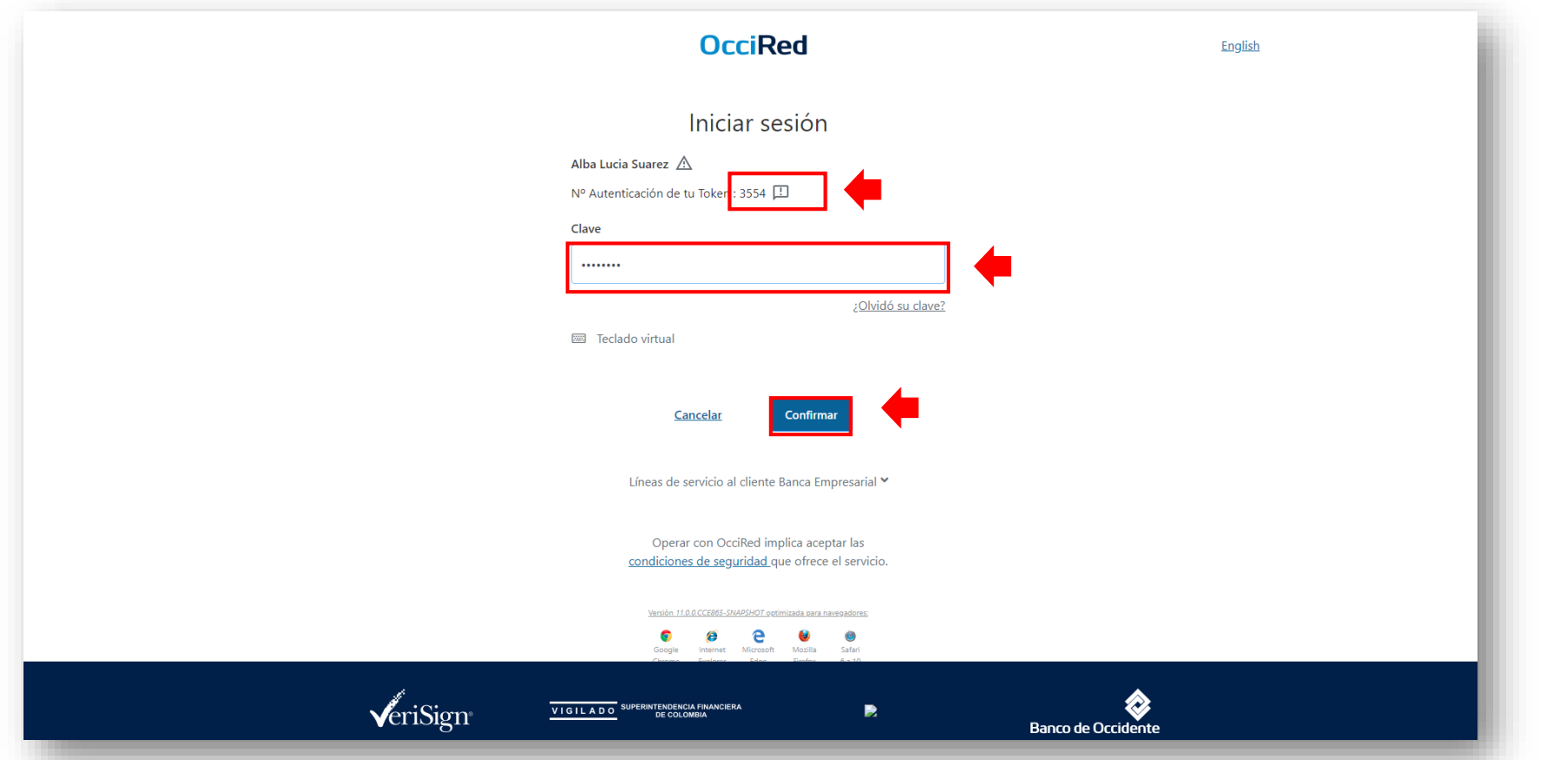

*\*Si quieres una mayor seguridad, para ingresar puedes usar el teclado virtual para ingresar la clave.*

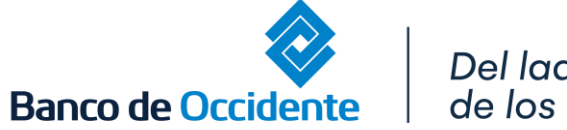

Del lado de los que hacen.

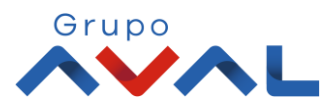